## LEARN JQUERY TESLA KURD CODER

kurdmax670@gmail.com

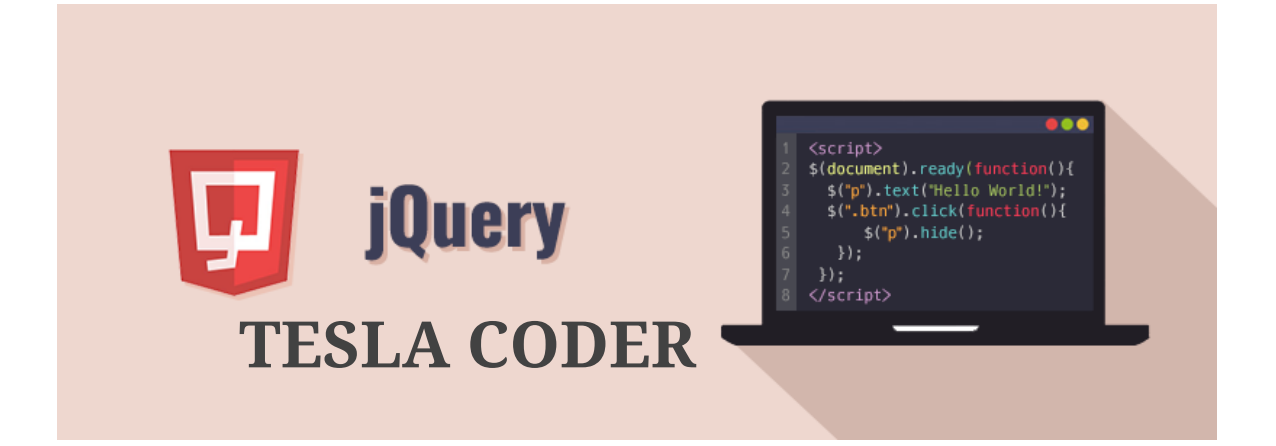

 تم بفضل الله االنتهاء من كورس جيكويري تيسال كورد كودر للتواصل : kurdmax670@gmail.com \*\*\*\*\*\*\*\*\*\*\*\*\*\*\*\*\*\*\*\*\*\*\*\*\*\*\*\*\*\*\*\*\*\*\*\*\*\*\*\*\*\*\*\*\*\*\*\*\* +-----------------------------------------------+ | Book Name: | LEARN JQUERY Devloper: TESLA coder About Book: Learn jquery be hero Contact Us: Kurdmax670@gmail.com +-----------------------------------------------+ ^^^^^^^^^^^^^^^^^^^^^^^^^^^^^^^^^^^^^^^^^^^^^^^^^

**TESLA CODER**

```
*********************************************
 : الدرس االول تجميل االدوات -[1]:LESSON
---------------------------------------------
 تحميل محرر االكواد . ++notpad1- : tools
         تحميل ملف جيكويري /.com.jquery://https2- 
explain 2 : 
download file jquery:
1-https://jquery.com/
2- download => Download the compressed, production jQuery 3.5.1
copy then save file : jquery-3.5.1.min.js
*********************************************
انشاء ملف لكتابة اكواد جيكويري LESSON: [2] - create file jquery
---------------------------------------------
first : open notepad then create new file 
second : savefile jqyery.js
*********************************************
LESSON:[3]- call file jquery جيكويري ملف استدعاء 
---------------------------------------------
<html><head><title></title>
<script src="jquery-3.5.1.min.js"></script>
</head>
<body>
</body>
</html>
*********************************************
كتابة اكواد جيكويري في الصفحة نفسها LESSON: [4] - jquery code in html
---------------------------------------------
code:
<script> here we write code </script>
location: 
under <title></title>
.......
<html>
<head>
<title></title>
<script src="jquery-3.5.1.min.js"></script>
<script>
here we write jquery code
</script>
</head>
<body>
```

```
</body>
</html>
*********************************************
شرح كود جيكويري للفهم jq code = 1ESSON: [5]
---------------------------------------------
basic code:
الكود الاساسي لجيكويري ( )f(document).ready(function.
{
here write jquery code الحدث يكتب هنا 
});
E.X: مثال
$(document).ready(function()
{
$("").hide();
});
Explain:
 عالمة الدوالر تعبر عن جيكويري JQuery => $
 عنصر اتش تي ام ال Element HTML("") => 
 االكشن يلي تطبيقها جيكويري على العنصر ()hide
*********************************************
LESSON:[6]- Practical example عملي مثال
---------------------------------------------
<html>
<head><title></title>
<script src="jquery-3.5.1.min.js"></script> جيكويري ملف استدعينا -
- فتحنا وسم سكربت لكتابة اكواد جيكويري <script<
$(document).ready(function() االساسي الكود
{
\frac{1}{2}("#p").hide(5000); أخبرناه قم باخفاء عنصر الهتميل بعد 5 ثواني
});<br></script>
                                                                     ملاحظة : كل 1000 يساوى 1ثانية
في جيكويري
</head>
<body>
<p id="p"> LEARN JQUERY WITH TESLA </p>
</body>
</html>
*********************************************
الضغط على زر لاخفاء عنصر المحدد : click:hide - [7] - LESSON:
---------------------------------------------
<html>
<head>
<title></title>
<-- الضغط على زر لاخفاء عنصر المحدد : click:hide -- >
<script src="jquery-3.5.1.min.js"></script> 
<script>
$(document).ready(function(){
$("button").click(function(){
$("h3").hide(4000);
});
});
</script>
</head>
<body>
<button> hide </button>
<h3> LEARN JQUERY WITH TESLA </h3>
</body>
```

```
</html>
*********************************************
الضغط على زر لاظهار العنصر : LESSON: [8] - click: show
---------------------------------------------
<html>
<head><title></title>
<!-- click:show :
 الضغط على زر الظهار عنصر المحدد
css في ;none :display : : مالحظة الظهار عنصر مخفي يجب ان يكون العنصر مخفي الظهاره وذلك من خالل خاصية
-->
<script src="jquery-3.5.1.min.js"></script> 
<script>
$(document).ready(function(){
$("button").click(function(){
$("h3").show(4000);
});
});
</script>
<! -CSS--><style>
h3{
display: none;
}
</style>
</head>
<body>
<button> show </button>
<h3> LEARN JQUERY WITH TESLA </h3>
</body>
</html>
*********************************************
 الضغط نقرتين الظهار مسج msg show : dblclick -]9[:LESSON
---------------------------------------------
<html><head><title></title>
نقر نقرتين على زر يظهر رسالة :e!-- dblclick:show msg
-->
<script src="jquery-3.5.1.min.js"></script> 
<script>
$(document).ready(function(){
$("button").dblclick(function(){
alert("lets learn jquery with tesla");
});
});
</script>
</head>
<body>
<button> show msg </button>
<h3> LEARN JQUERY WITH TESLA </h3>
</body>
</html>
*********************************************
 تطبيق حدث اخفاء على العنصر نفسه hide this-]10[:LESSON
---------------------------------------------
<html>
<head>
<title></title>
```

```
<-- حدث على العنصر نفسه this --!>
<script src="jquery-3.5.1.min.js"></script> 
<script>
$(document).ready(function(){
$("button").click(function(){
$(this).hide(4000);
});
});
</script>
<! -CSS--></head>
<body>
<button> this </button>
</body>
</html>
*********************************************
عند النقر يطبع الصفحة LESSON: [11]-click:print
---------------------------------------------
<html>
<head>
<title></title>
<---عند النقر يطبع الصفحة click:print -- >
<script src="jquery-3.5.1.min.js"></script> 
<script>
$(document).ready(function(){
$("button").click(function(){
window.print();
});
});
</script>
<! -CSS--></head>
<body>
<button> print </button>
</body>
</html>
*********************************************
عند النقر يحدث الصفحة click:reload [12]: LESSON:
---------------------------------------------
<html><head><title></title>
<-- عند النقر يحدث الصفحة click:reload -- >
<script src="jquery-3.5.1.min.js"></script> 
<script>
$(document).ready(function(){
$("button").click(function(){
window.location.reload();
});
});
</script>
<!--CSS-->
</head>
<body>
<button> refresh </button>
</body>
</html>
*********************************************
التحكم بعناصر سي اس LESSON: [13] - CSS change
```

```
---------------------------------------------
<html>
<head><title></title>
<-- التحكم بعناصر سي اس اس CSS change -- التحكم بعناصر سي اس
<script src="jquery-3.5.1.min.js"></script> 
<script>
$(document).ready(function(){
$("button").click(function(){
$("p").css("color","red");
});
});
</script>
<! -CSS--></head>
<body>
<button> here </button>
<p> LETS LEARN JQUERY WITH TESLA </p>
</body>
</html>
*********************************************
 مرور الماوس ومغادرة الماوس mouseleave & mouseenter-]14[:LESSON
---------------------------------------------
<html><head>
<title></title>
<-- مرور الماوس ومغادرة الماوس mouseLeave & mouseEnter --<!
<script src="jquery-3.5.1.min.js"></script> 
<script>
$(document).ready(function(){
$("p").mouseenter(function(){
$("p").css("color","red");
});
$("p").mouseleave(function(){
$("p").css("color","blue");
});
});
</script>
<! -CSS--></head>
<body>
<p> LETS LEARN JQUERY WITH TESLA </p>
</body>
</html>
*********************************************
مرور الماوس لاخفاء العنصر http://esson...[15] - mouseenter:hide
---------------------------------------------
<html>
<head>
<title></title>
<-- مرور الماوس الخفاء العنصر hide:mouseenter --<!
<script src="jquery-3.5.1.min.js"></script> 
<script>
$(document).ready(function(){
$("p").mouseenter(function(){
$("p").hide(4000);
});
});
</script>
```

```
<! -CSS--></head>
<bodv<p> LETS LEARN JQUERY WITH TESLA </p>
</body>
</html>
*********************************************
 خاصية الهفر يتم وضع حدثين بداخله hover -]16[:LESSON
HOVER WITH CSS ELEMENT
---------------------------------------------
<html>
<head>
<title></title>
<-- خاصية الهفر يتم وضع حدثين بداخله hover --<!
<script src="jquery-3.5.1.min.js"></script> 
<script>
$(document).ready(function(){
$("h2").hover
(
function()
{
$(this).css("color","red");
}
,
function()
{
$(this).css("color","green");
}
\lambda});
</script>
<! -CSS--></head>
<body>
<h2> TESLA LEARN JQUERY </h2>
</body>
</html>
*********************************************
 خاصية الهفر يتم وضع حدثين بداخله hover-]17[:LESSON
HOVER WITH CSS ELEMENT
---------------------------------------------
<html>
<head>
<title></title>
<-- خاصية الهفر يتم وضع حدثين بداخله hover --<!
<script src="jquery-3.5.1.min.js"></script> 
<script>
$(document).ready(function(){
$("h2").hover
(
function()
{
$(this).hide();
}
,
function()
{
$(this).show();}
```

```
)
\dot{3});
</script>
<! -CSS--></head>
<body><h2> TESLA LEARN JQUERY </h2>
</body>
</html>
*********************************************
 خاصية ثنائية اخفاء واظهار :toogle-]18[:LESSON
---------------------------------------------
<html>
<head>
<title></title>
<-- خاصية ثنائية اخفاء واظهار :toogle --<!
<script src="jquery-3.5.1.min.js"></script> 
<script>
$(document).ready(function(){
$("button").click(function(){
$("h2").toggle(3000);
});
});
</script>
<! -CSS--></head>
<body>
<button> toggle </button>
<h2> TESLA LEARN JQUERY </h2>
</body>
</html>
*********************************************
مثال تدريبي EXAMPLE - [19] - LESSON:
---------------------------------------------
<html><head><title></title>
<-- مثال تدريبي : EXAMPLE --<!
يتم اظهار 4 كلمات حسب الزمن المعطي لهم :x.e about
<script src="jquery-3.5.1.min.js"></script> 
<script>
$(document).ready(function(){
$("button").click(function(){
$("#hh").show(3000);
});
$("button").click(function(){
$("#hhh").show(6000);
});
$("button").click(function(){
$("#hhhh").show(9000);
});
$("button").click(function(){
$("#hhhhh").show(12000);
});
});
</script>
<! -CSS--><style>
h2{display: none;}
```

```
</style>
</head>
<body>
<button> EXAMPLE </button>
<h2 id="hh"> welcome </h2>
<h2 id="hhh"> to </h2>
<h2 id="hhhh"> learn </h2>
<h2 id="hhhhh"> jquery </h2>
</body>
</html>
*********************************************
الاخفاء والاظهار بالتدريج LESSON: [20] - fadeOut & fadeIn
---------------------------------------------
<html>
<head>
<title></title>
<!-- fadeOut,fadeIn -->
<script src="jquery-3.5.1.min.js"></script> 
<script>
$(document).ready(function(){
$("button").click(function(){
$("h1").fadeOut(1000);
});
$("button").click(function(){
$("h2").fadeIn(12000);
});
});
</script>
<! -CSS--><style>
h2{
display: none;
}
</style>
</head>
<body><button> EXAMPLE </button>
<h1> TESLA CODER </h1>
<h2> LEARN JQUERY </h2>
</body>
</html>
*********************************************
 نقرة تخفي نقرة تظهر fadeToggle-]21[:LESSON
---------------------------------------------
<html>
<head>
<title></title>
<!-- fadeToggle , fadeTo -->
<script src="jquery-3.5.1.min.js"></script> 
<script>
$(document).ready(function(){
$("button").click(function(){
$("h1").fadeToggle(3000);
});
});
</script>
<! -CSS--><style>
```

```
</style>
</head>
<body>
<button> EXAMPLE </button>
<h1> TESLA CODER </h1>
</body>
\langle/html>
        *********************************************
اخفاء واظهار كالستار LESSON: [22] - slideDown & slideUp
---------------------------------------------
<html><head>
<title></title>
<-- اخفاء واظهار كالستار slideUp & slideDown --<!
<script src="jquery-3.5.1.min.js"></script> 
<script>
$(document).ready(function(){
$("#btn1").click(function(){
$("#d1").slideUp(3000);
});
\overline{\});
$(document).ready(function(){
$("#btn2").click(function(){
$("#d2").slideDown(3000);
});
});
</script>
<! -CSS--><style>
#d1{
width: 500px;
height:200px;
background-color: gray;
}
#d2{
width: 500px;
height:200px;
background-color: silver;
display: none;
}
</style>
</head>
<body>
<button id="btn1"> slideup </button>
<button id="btn2"> slidedown </button>
<div id="d1"><center>
<h1> TESLA CODER </h1>
<h2> LEARN JQUERY </h2>
</center></div>
<div id="d2"><center>
<h1> TESLA CODER </h1>
<h2> LEARN JQUERY </h2>
</center></div>
</body>
</html>
*********************************************
 اخفاء واظهار نقرتين slideToggle-]23[:LESSON
---------------------------------------------
<html>
```

```
<head>
<title></title>
<-- اخفاء واظهار بنقرة slideToggle --<!
<script src="jquery-3.5.1.min.js"></script> 
<script>
$(document).ready(function(){
$("#btn1").click(function(){
$("#d1").slideToggle(3000);
});
});
</script>
<! -CSS--><style>
#d1{
width: 500px;
height:200px;
background-color: gray;
}
</style>
</head>
<body>
<button id="btn1"> slideToggle</button>
<div id="d1"><center>
<h1> TESLA CODER </h1>
<h2> LEARN JQUERY </h2>
</center></div>
</body>
</html>
*********************************************
التحريك الحر animate-]24[:LESSON
---------------------------------------------
<html><head>
<title></title>
<--الحركة الحرة :animate --<!
<script src="jquery-3.5.1.min.js"></script> 
<script>
$(document).ready(function(){
$("#d1").animate({
width:'550',
height:'250',
left:'200px',
borderRadius:'30px',
},1000);
$('''#d1'') .animate({top:'150px',
},1000);
$('#d1") . animate({}left:'3px',
},1000);
$("#d1").animate({
top:'3px',
},1000);
});
```

```
</script>
<! -CSS--><style>
#d1{
width: 500px;
height:200px;
background-color: gray;
position: absolute;
}
</style>
</head>
<body>
<div id="d1"><center>
<h1> TESLA CODER </h1>
<h2> LEARN JQUERY </h2>
</center></div>
</body>
</html>
*********************************************
 ربط مؤثرات بكود في سطر واحد chain -]25[:LESSON
---------------------------------------------
<html><head>
<title></title>
<-- ربط المؤثرات ببعضها بكود دون كتابة انيمشنات كثيرة :chain --<!
<script src="jquery-3.5.1.min.js"></script> 
<script>
$(document).ready(function(){
$("div")
.hide(1000)
.show(1000)
.slideUp(1000)
.slideDown(1000); 
});
</script>
<! -CSS--><style>
div{
width: 500px;
height:200px;
background-color: gray;
position: absolute;
}
</style>
</head>
<body>
<div ><center>
<h1> TESLA CODER </h1>
<h2> LEARN JQUERY </h2>
</center></div>
</body>
</html>
```

```
*********************************************
LESSON:[26]- HTML: Get & Set :text
---------------------------------------------
<html>
<head>
<title></title>
<!-- HTML : GET & SET -->
<script src="jquery-3.5.1.min.js"></script> 
<script>
 عمل نص وباركراف فارغ جلبنا نص ووضعناه في باركراف//
$(document).ready(function(){
 var h1 = \frac{1}{2}("h1") .text();
  $("p").text( h1 ); 
});
</script>
<! -CSS--><style>
div{
width: 500px;
height:200px;
background-color: gray;
position: absolute;
}
</style>
</head>
<body>
<h1> TESLA CODER </h1>
<p><p></body>
\langle/html>
          *********************************************
LESSON:[27]- HTML: Get & Set :Html
---------------------------------------------
<html>
<head><title></title>
<!-- HTML : GET & SET -->
<script src="jquery-3.5.1.min.js"></script> 
<script>
html فارغ جلبنا نص ووضع لنا كود h عمل نص و//
$(document).ready(function(){
 var p = f("p").html();
 $("hi") .text( p );});
</script>
<! -CSS--><style>
div{
width: 500px;
height:200px;
background-color: gray;
position: absolute;
```
}

```
</style>
</head>
<body><p> <span style="color:red"> TESLA CODER </span></p>
<h1></h1>
</body>
</html>
*********************************************
اضافة عناصر الهتميل للصفحة LESSON: [28] - HTML: Append & Prepend
---------------------------------------------
<html>
<head>
<title></title>
<!-- HTML : GET & SET -->
<script src="jquery-3.5.1.min.js"></script> 
<script>
: عبر خاصية html اضافة عناصر//
 يضيف العنصر في االخير :append//1-
 يضيف العنصر في االول :prepend//2-
$(document).ready(function(){
$("p").append("<p> WELCOME </p>");
});
$(document).ready(function(){
$("h4").prepend("<p> WELCOME </p>"); 
});
</script>
<! -CSS--><style>
div{
width: 500px;
height:200px;
background-color: gray;
position: absolute;
}
</style>
</head>
<body>
<p> TESLA CODER </p>
<h4> hello tesla </h4>
<h1></h1>
</body>
</html>
*********************************************
مثال عملي واحد :LESSON: [29] - EXAMPLE one
---------------------------------------------
quraan:
<html lang="ar">
<head>
<title></title>
<meta charset="utf-8">
<script src="jquery-3.5.1.min.js"></script>
```

```
<script>
$(document).ready(function(){
$("button").click(function(){
$("p").toggle(4000);
});
});
</script>
<! -CSS--><style>
p{
width: 500px;
height:60px;
color: white;
background-color: gray;
padding:13px;
border-radius: 30px;
}
</style>
</head>
<body>
<center>
<button> tesla </button>
صدق الله <br <قل هو الله احد الله الصمد لم يلد ولم يولد ولم يكن له كفرا احد <br <بسم الله الرحمن الرحيم <p<
<p/<العظيم
</center>
<h1></h1>
</body>
</html>
*********************************************
مثال عملي ثاني:LESSON: [30] - EXAMPLE tow
---------------------------------------------
card:
<html lang="ar">
<head><title></title>
<meta charset="utf-8">
<script src="jquery-3.5.1.min.js"></script> 
<script>
$(document).ready(function(){
$("button").click(function(){
$("#card1").toggle(4000);
});
\overline{\});
</script>
<! -CSS--><style>
#card1{
width:200;
height:300;
border: 1px solid white;
margin-right:33;
margin-top:40;
```
box-shadow: 1px 1px 12px black; } #card1 img{ width:195; height:240; margin-top:4; } #card1 button{ width:195; padding:8; margin-top:4; font-family: 'Almarai', sans-serif; } </style> </head> <body> <center> <button> LEARN JQUERY </button> <div id="card1"><center><img src="htmls.png"/><button>تعلمJQUERY</button></center></ div></center>

```
</body>
</html>
---------------------------------------------------
```
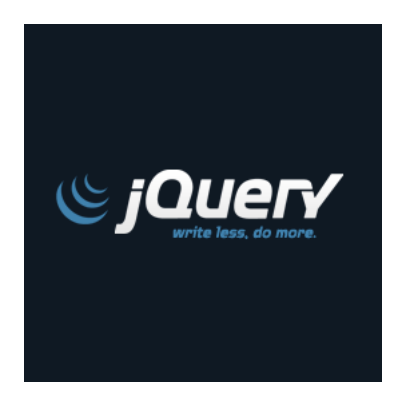

تم بفضل الله الانتهاء من كورس جيكويري مع تيسلا كورد كودر للاتصال مع تيسلا عبر

kurdmax670@gmail.com

 تم بفضل الله االنتهاء من كورس جيكويري تيسال كورد كودر للتواصل : kurdmax670@gmail.com \*\*\*\*\*\*\*\*\*\*\*\*\*\*\*\*\*\*\*\*\*\*\*\*\*\*\*\*\*\*\*\*\*\*\*\*\*\*\*\*\*\*\*\*\*\*\*\*\* +-----------------------------------------------+ | Book Name: | LEARN JQUERY Devloper: TESLA coder About Book: Learn jquery be hero Contact Us: | Kurdmax670@gmail.com | +-----------------------------------------------+ ^^^^^^^^^^^^^^^^^^^^^^^^^^^^^^^^^^^^^^^^^^^^^^^^^

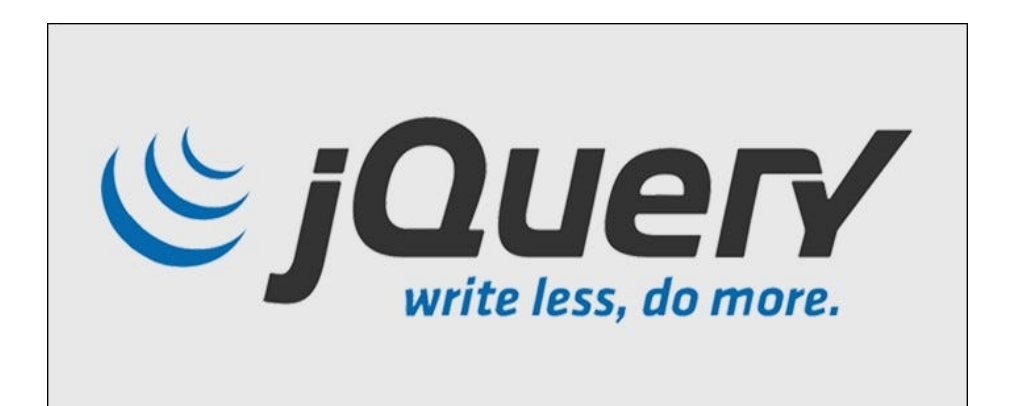

## TESLA KURD CODER

مع تيسلا وجيكويري

اكتب قليل وافعل كثير